## **Procedures related to attendance of the Annual General Meeting of Shareholders for the Year 2023 via electronic media and summary of submitting the meeting application and registration for the Meeting**

Shareholders and/or proxies wishing to attend the meeting can proceed according to the procedure for submitting the request form to attend the meeting via electronic media as follows :

## **Step for requesting Username & Password from via e-Request system**

1. The Shareholders must submit a request to attend the meeting by Electronic Means via Web Browser at<https://app.inventech.co.th/TCAP161652R> or scan QR Code **And Stand** and follow the steps as shown in the picture

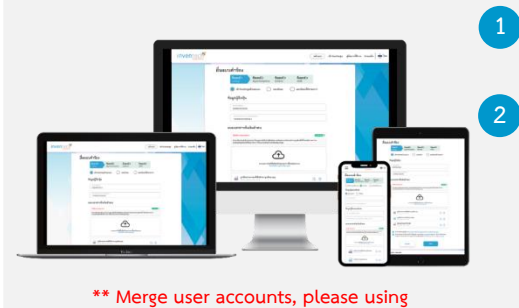

**the same email and phone number \*\***

**1 Click link URL or scan QR Code in the letter notice Annual General Meeting 2 Choose type request for request form to 4 step**

**Step 1 Fill in the information shown on the registration page Step 2 Fill in the information for verify Step 3 Verify via OTP**

**Step 4 Successful transaction, The system will display information again to verify the exactitude of the information**

**Please wait for an email information detail of meeting and Password**

2. The electronic registration will be available from 31 March 2023 at 8:30 a.m. Until the end of the meeting. 5

. **3**

3. The electronic conference system will be available on 7 April 2023 at 12:0 0 p.m. (2 hours before the opening of the meeting). Shareholders and/or proxy holders shall use the provided Username and Password and follow the instruction manual to access the system.

# **Appointment of Proxy to the Company's Directors Appointment of Proxy to the Company's Directors**

For Shareholders who authorize one of the Company's Independent Directors to attend and vote on his or her behalf, please submit a request form via electronic media, or sending a well-completed Proxy Form together with required documents to the Company in advance of the scheduled meeting date by using the enclosed return envelope to ensure orderly preparation for the meeting.

### **If you have any problems with the software, please contact Inventech Call Center**

02-931-9130

@inventechconnect

The system available during 31 March 2023 – 7 April 2023 at 08.30 a.m. – 05.30 p.m. **(Specifically excludes holidays and public holidays) Report a problem**

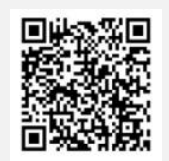

**@inventechconnect**

Page 50

## **Installation Guide for Webex Meetings**

For Shareholders use via PC/Laptop is not install application, for use via Mobile are install steps as follows.

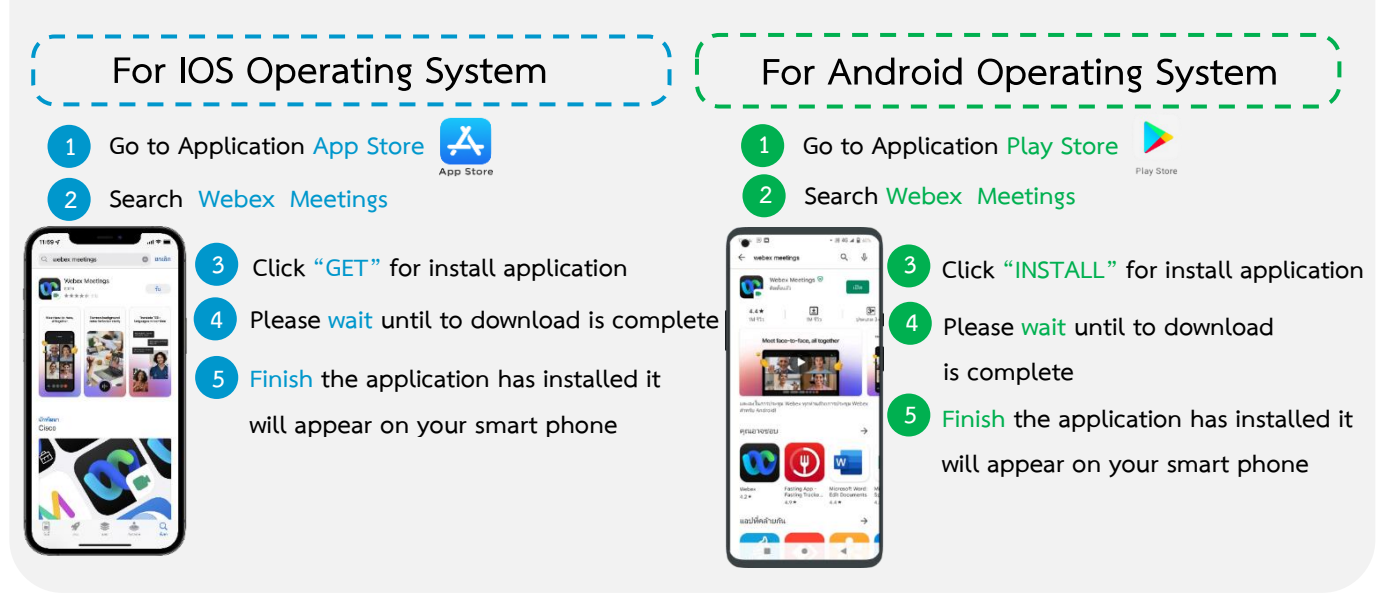

### **Step for registration for attending the meeting (e-Register)**

- . **1 Click registration link URL for join meeting from email approve**
	- . **2 Get Username and password or request OTP to login**
	- . **3 Click "Register" button the system has already registered and counted**
- **.as a quorum 4 Then click "Join Attendance" button** .
- **5 Click "Watch Meeting" button**

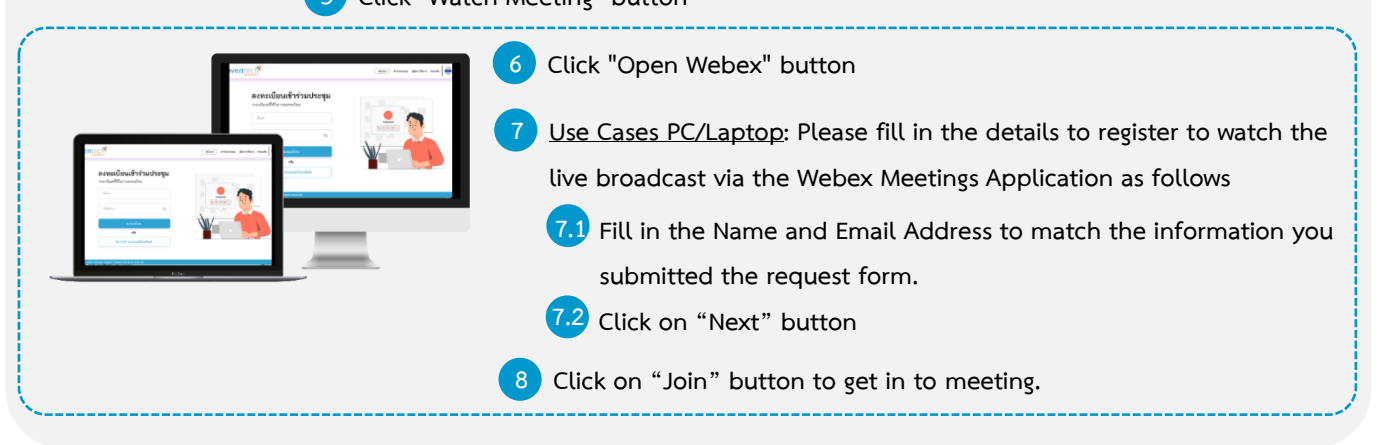

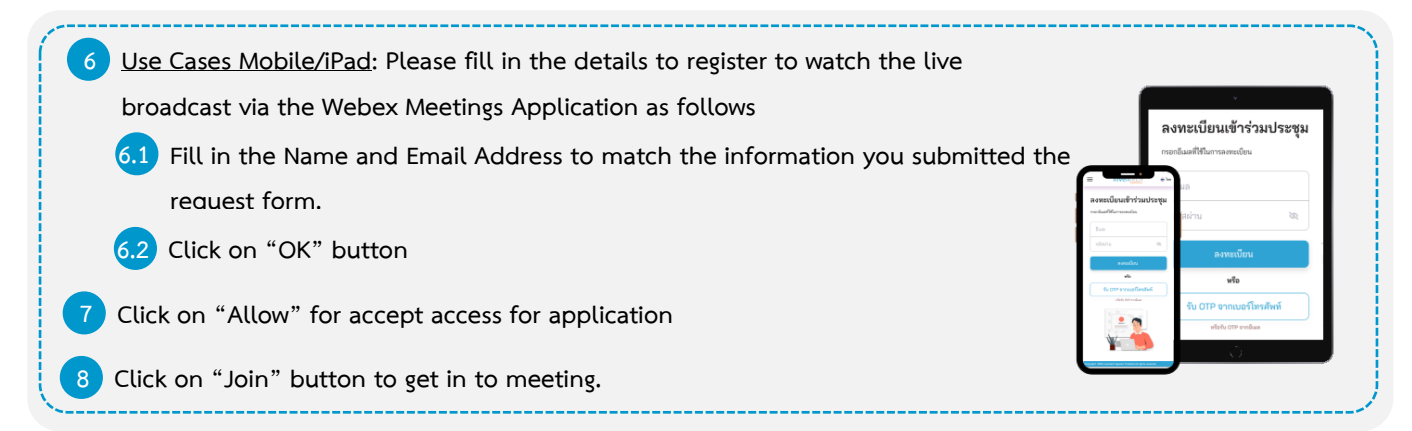

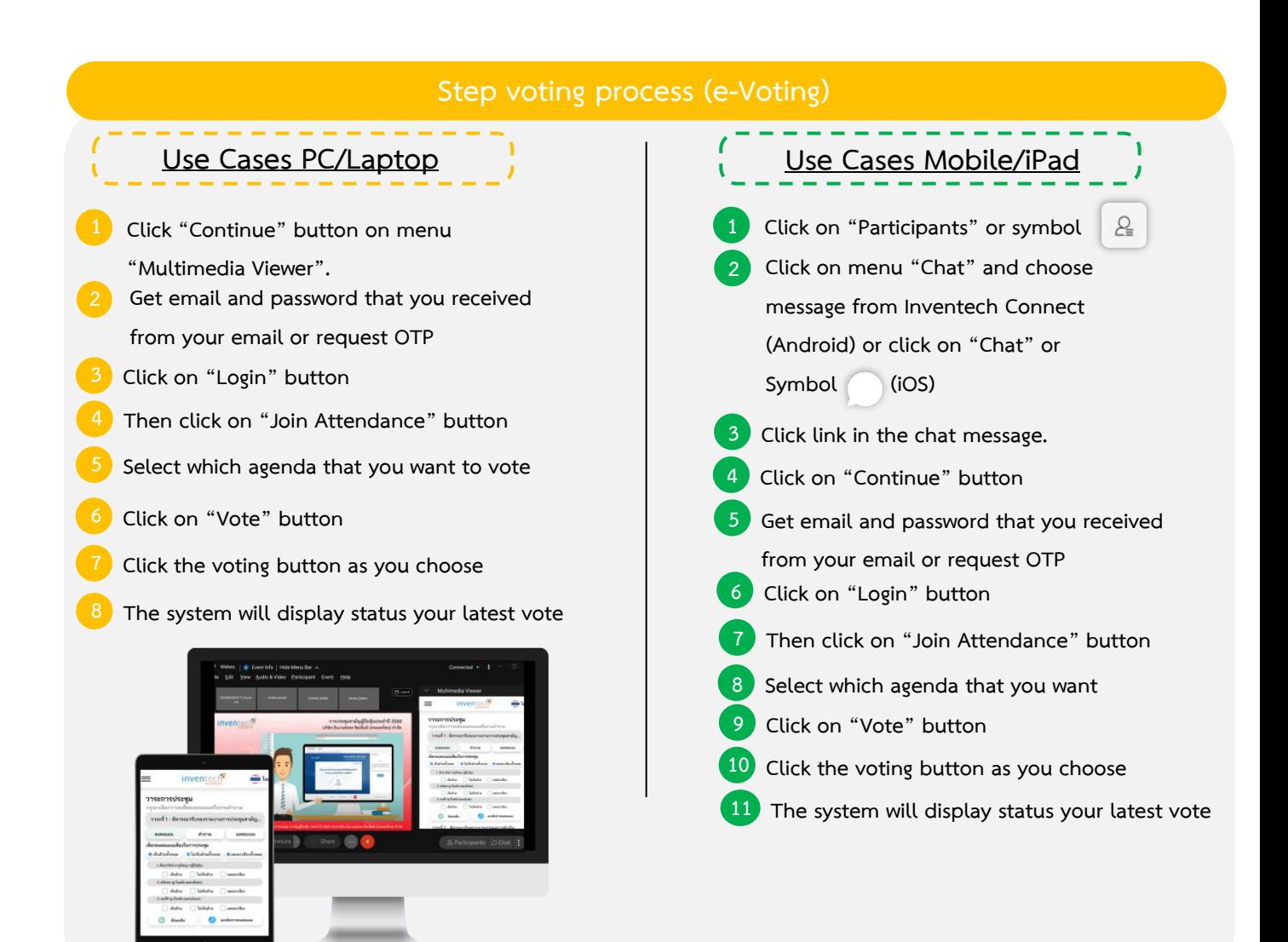

**To cancel the last vote, please press the button "Cancel latest vote (This means that your most recent vote will be equal to not voting, or your vote will be determined by the agenda result) Shareholders can conduct a review of the votes on an agenda basis. When the voting results are closed.**

## **Step to ask questions via Inventech Connect** Select which agenda **Type the question then click "Send" Ask the question via video record. Click on "Conference" 2 Click on "OK" for confirm your queue Please wait for the queue for you then your can open microphone and camera Click on "Question" button Ask a question**

## **Installation Guide for Webex Meetings and How to use Inventech Connect**

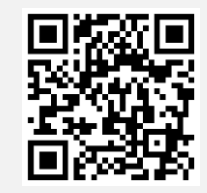

**User Manual e-Request User Manual e-Vote**

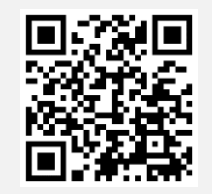

**\* Note Operation of the electronic conferencing system and Inventech Connect systems. Check internet of shareholder or proxy include equipment and/or program that can use for best performance. Please use equipment and/or program as the follows to use systems.**

- **1. Internet speed requirements**
	- **- High-Definition Video: Must be have internet speed at 2.5 Mbps (Speed internet that recommend).**
	- **- High Quality Video: Must be have internet speed at 1.0 Mbps.**
	- **- Standard Quality Video : Must be have internet speed at 0.5 Mbps.**
- **2. Equipment requirements.**
	- **- Smartphone/Tablet that use IOS or android OS.**
	- **- PC/Laptop that use Windows or Mac OS.**
- **3. Requirement Browser Chrome (Recommend) / Safari / Microsoft Edge**
- **\*\* The system does not supported internet explorer.**

**In using the Meeting system, please study the details of**

**INVENTECH CONNECT system user manual at [www.thanachart.co.th](http://www.thanachart.co.th/)**

**under "Shareholder Information" of "Investor Relations" Section**

### **Flowchart for the Registration and Meeting Attendance via e-Meeting**

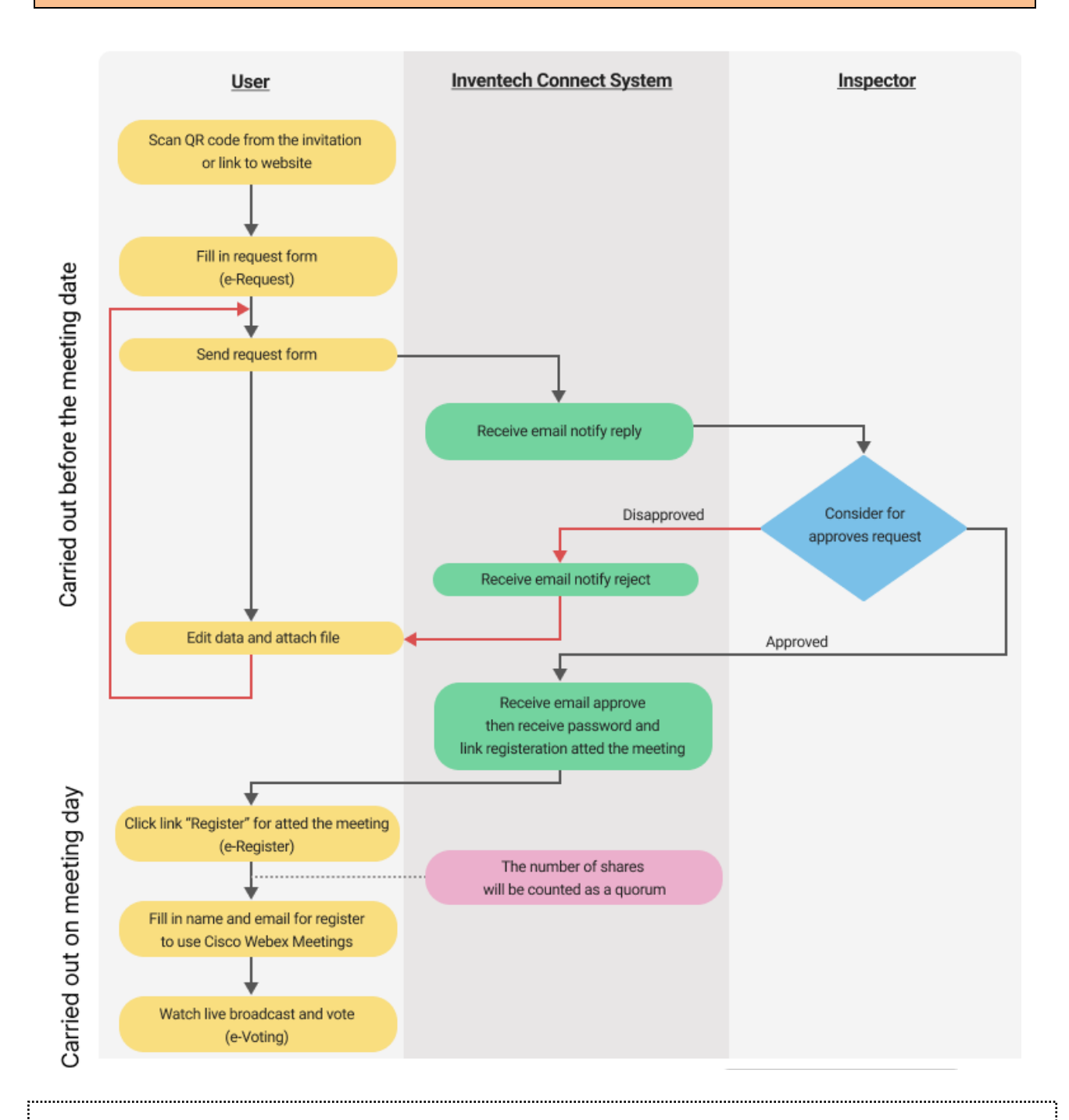

#### **Condition of use**

### **In case Merge account/change accounts**

In case filing request multiple by using the same email and phone number, the systems will merge accounts or in case user has more than 1 account, you can click on "Change account" and the previous account will still count the base in the meeting.

#### **In case Exit the meeting**

Attendees can click on "Register for exit the quorum", the systems will be number of your shares out from the meeting base.